## **Alcatel 1016D onetouch**

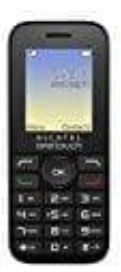

## **Klingelton ändern**

Hinweis: Der Klingelton lässt sich nur für das Profil "Allgemein" ändern.

- 1. Öffne das **Menü** (mittlere Taste OK).
- 2. Blättere zum Menüpunkt **Profile**.
- 3. Wähle das Profil **Allgemein** aus.
- 2. Blättere zum Menüpunkt **Profile.**<br>3. Wähle das Profil **Allgemein** aus.<br>4. Dies kannst du nun bearbeiten und einstellen.<br>2. Dies kannst du nun bearbeiten und einstellen.